## <span id="page-0-0"></span>**Como consultar Mensagens Enviadas para o RCA?**

Produto: Pedido de Venda

## **1-** Acessar o **Portal Admin.**

**2-** Clique na aba **Consultas,** depois clique em **Consultar Mensagens Enviadas .**

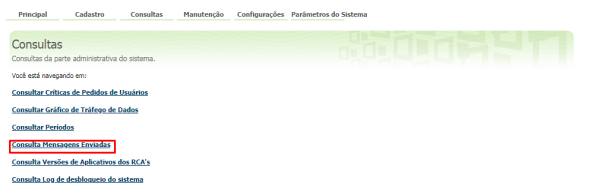

**3-** Após acessar a opção **Consultar Mensagens Enviadas,** preencha os filtros de pesquisa conforme a necessidade e clique no botão **Pesquisar.**

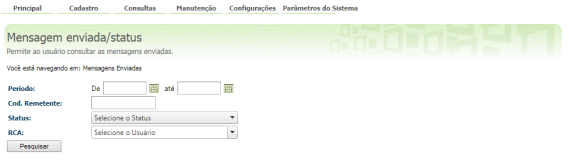

## Artigos Relacionados

- [Como parametrizar para](https://basedeconhecimento.maximatech.com.br/pages/viewpage.action?pageId=9470201)  [permitir excluir apenas](https://basedeconhecimento.maximatech.com.br/pages/viewpage.action?pageId=9470201)  [mensagens lidas?](https://basedeconhecimento.maximatech.com.br/pages/viewpage.action?pageId=9470201)
- [Como consultar Mensagens](#page-0-0)  [Enviadas para o RCA?](#page-0-0)
- [Como configurar a leitura das](https://basedeconhecimento.maximatech.com.br/pages/viewpage.action?pageId=4653873)  [mensagens ao iniciar o](https://basedeconhecimento.maximatech.com.br/pages/viewpage.action?pageId=4653873)  [Pedido de Vendas Android?](https://basedeconhecimento.maximatech.com.br/pages/viewpage.action?pageId=4653873)
- [Como enviar mensagens para](https://basedeconhecimento.maximatech.com.br/pages/viewpage.action?pageId=4653920)
- [os RCAs via Portal Executivo?](https://basedeconhecimento.maximatech.com.br/pages/viewpage.action?pageId=4653920)
- [Mensagens](https://basedeconhecimento.maximatech.com.br/display/BMX/Mensagens)

Assim, serão apresentadas todas as mensagens que foram enviadas para o rca de acordo com o filtro de pesquisa selecionado.

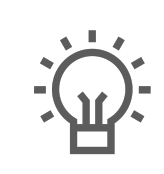

Não encontrou a solução que procurava?

Sugira um artigo